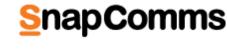

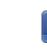

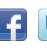

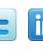

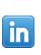

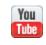

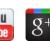

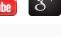

Watch our tutorials

Getting Started in the Content Manager

### Adding New Administrators

Desktop Alert

Video Desktop Alert

RSVP Desktop Alert

Desktop Ticker

**RSS Ticker** 

Creating a Survey or Quiz

Multi-Headline Ticker

Countdown Screensaver Flash Screensaver

**Product** 

Design a Screensaver

PowerPoint Screensaver

Multimedia Screensaver

**Demonstrations** 

Reserve your spot now!

SnapComms to Reduce

Information Overload View

**Previous webinars** 

Overview of SnapComms

Tools View Recording

Talk back

Recording

find here? Let Danielle know what's on your mind. Meet Us

HealthTech Next Generation,

How do you like the newsletter?

Looking for something you can't

### 30th to 31st May Digital Communication Summit,

Melbourne

Chicago

<u>Install</u>

San Francisco

24th to 25th May

IABC World Conference,

**Need Help? See Our Support Resources** 

Resource Overview -

**SnapComms Hosted** 

How-To-Guides

**Technical Resources** 

Troubleshooting Guides

Resource Overview - Local

**SnapComms Monthly - June** 

## Inside this issue

- Feature updates Monthly how to - Ideas for newsletter names
- Best resources from the web this month
- Content tips Screensaver best practice
- Meet the SnapComms team
- Questions and Answers

## **Emergency alerting functionality**

Feature updates

## Standard alerting - existing alerting functionality with no changes.

Urgent alerting - urgent alerts will appear over the top of screensavers and

Our latest release includes additional options for alert functionality:

other full-screen applications (including PowerPoint in slide view mode).

**Emergency alerting** – the same features as urgent alerting with the additional features:

the alert Overrides any active snooze functionality

Emergency alerts also permit an option to not have a close button designed

You can access the new alert features under the advanced tab in the content

Target Dates Target Users

Advanced

Asset Details

the alert also appears on the user login screen.

Alert Content

• the alert covers the entire screen

into the alert template. This means that the alert will stay on screen and the screen will remain locked until the administrator disables the alert.

manager:

Please make any desired changes to the display settings and then click on the Save Chai Alert Mode

Standard Alert

Urgent Alert

Emergency Alert

€ For more information click here. New user targeting options Users only Groups only

Users only

Organisation Tree

**Groups and Users** The user targeting interface has been changed to make it easier to use. Additional targeting options have also been added. Options to easily include or exclude groups or users from targeting are now available. For more information click here. On-going development We are continuing to make enhancements based on customer feedback.

Features that will be available in the near future include:

ability to change templates for existing messages

 extended compliance alerting functionality formatting options for alert titles

multiple headline ticker to support message window option

target group

employee opt-in or opt-out capabilities

Want more?

here.

Monthly how to - Ideas for newsletter names

Short of ideas for your newsletter name? We have lots of suggestions for you

Best resources from the web this month

Take a glimpse at our infographic showing the ways that internal

**Employee Engagement Infographic** 

Got a great idea for a new feature? - Please contact your account manager.

publish from social media such as Twitter via the desktop ticker to a

# communications can impact employee engagement.

Below is a screenshot of engagement resources from across the web mapped on Pearltrees. Want to dig deep and find out what interesting resources reside within those different pearls? Check it out! . How to get the morale mojo ba in your feder Energizina Customer-Ce ntric nployees nconventional eps to Making r Employees.

公

**Engagement resources mapped on pearltrees** 

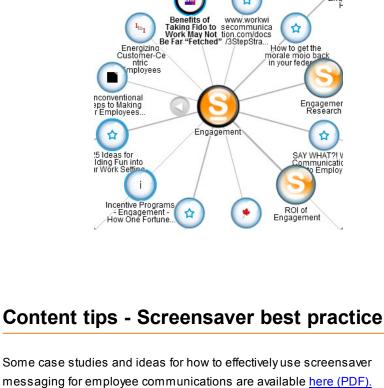

You can also view a range of screensaver message examples on our YouTube

## channel here: Corporate wellness

Meet Leanne Abarro our Digital Marketing Assistant

Security awareness

Hand hygiene awareness

Meet the SnapComms team

What drives your passion?

What do you do here at SnapComms?

When you were a child, what did you want to be when you grew up?

When I was a child, I wanted to be a chef. I grew up idolising Jamie Oliver and spent every spare minute I had cooking in the kitchen. Then one time I had the opportunity to experience what it was like working in a professional kitchen and

The main thing that drives my passion is having interest in what I do. I'm naturally a very driven person so I love doing work that's challenging and that

pushes me to learn more and develop on my skills and knowledge.

after eight LONG hours, I completely changed my mind!

If you won lotto, what would you do?

I'm part of the awesome Marketing team at SnapComms. But recently I've been working more with website maintenance and also graphics and templates.

# **Questions and Answers**

Top 5 viewed articles in our knowledge base

I'd put most of the money in savings and spend the rest on a house and on a year-long world trip. Oh and I would spend a good day or three shopping.

Server Licensing Instructions - Email

Resource Overview - Local Install

Content Manager - Common Errors

SnapComms Server Log Files

Clients Not Receiving Published Content

- **Have Questions?**
- Feel free to reach out with any questions via sales.support@snapcomms.com or have a look at our Frequently Asked Questions on Knowledge Base Home.

This e-mail was sent to [[E-MAIL]] by [[FROM\_E-MAIL]]. [[OWNER\_COMPANY]], [[OWNER\_ADDRESS]], [[OWNER\_CITY]], [[OWNER\_STATE/PROVINCE]] [[OWNER\_ZIPCODE]] If you no longer wish to receive commercial e-mail messages from [[FROM\_E-MAIL]], please select the following link: Remove.